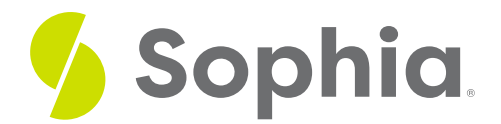

# **VIEW to Simplify Queries**

by Sophia

 $\equiv$   $\Box$ WHAT'S COVERED

This tutorial explores using views to join multiple table data to simplify queries in two parts:

- 1. Combining Data
- 2. Complex Query Example

## **1. Combining Data**

Beyond just querying from a single table, you can also use views to combine data from multiple tables. For example, seeing the support\_rep\_id may not be extremely useful in an organization unless you know who that value belongs to. Instead, you could include the name of the support rep, similar to the following:

CREATE VIEW customer\_contact

AS

SELECT customer.\*, employee.first\_name as support\_first\_name, employee.last\_name as support\_last\_name

FROM customer, employee

WHERE customer.support\_rep\_id = employee.employee\_id;

If we queried the customer\_contact view, it would look like the following:

### SELECT \*

FROM customer\_contact;

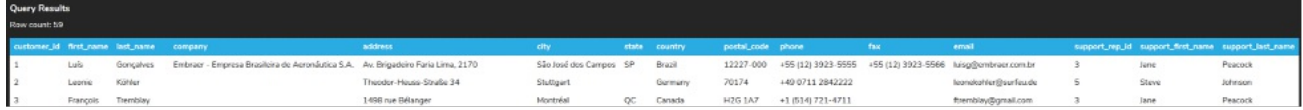

We could further add to the query to include the necessary columns:

#### SELECT first\_name, last\_name, support\_first\_name, support\_last\_name

FROM customer\_contact;

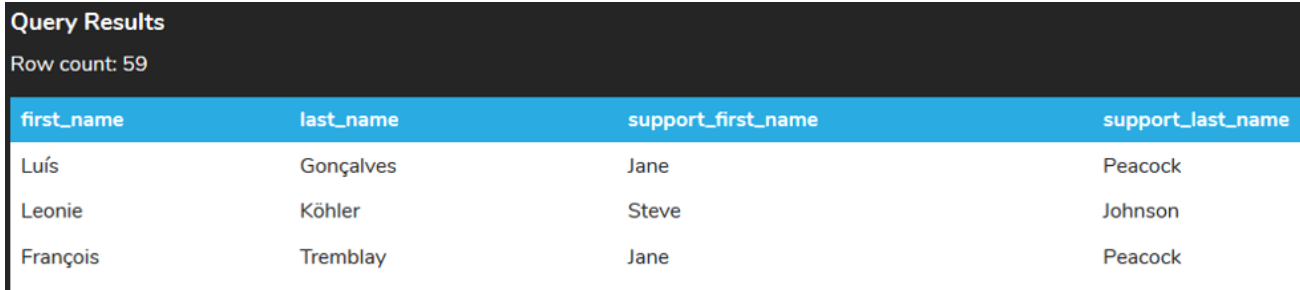

If we wanted to write this out using tables, we would have to do the following each time:

SELECT customer.first\_name, customer.last\_name, employee.first\_name as support\_first\_name, employee.last\_name as support\_last\_name FROM customer, employee

WHERE customer.support\_rep\_id = employee.employee\_id;

### **2. Complex Query Example**

Let's take a look at a more complex query that uses more than 2 tables. So far, when we query the tables for the tracks, we are looking only at the id values. You may also want to get the artist's name, album title, and track name at the same time. Creating a view for this purpose can simplify this process:

CREATE VIEW artist\_album\_track

AS SELECT artist.name as artist\_name, album.title as album\_title, track.name as track\_name FROM artist INNER JOIN album ON artist.artist\_id = album.artist\_id INNER JOIN track ON album.album\_id = track.album\_id; Rather than querying the tables to get that list:

SELECT artist.name as artist\_name, album.title as album\_title, track.name as track\_name FROM artist INNER JOIN album ON artist.artist\_id = album.artist\_id INNER JOIN track ON album.album\_id = track.album\_id; We can simply query the view directly, like this:

SELECT \*

FROM artist\_album\_track;

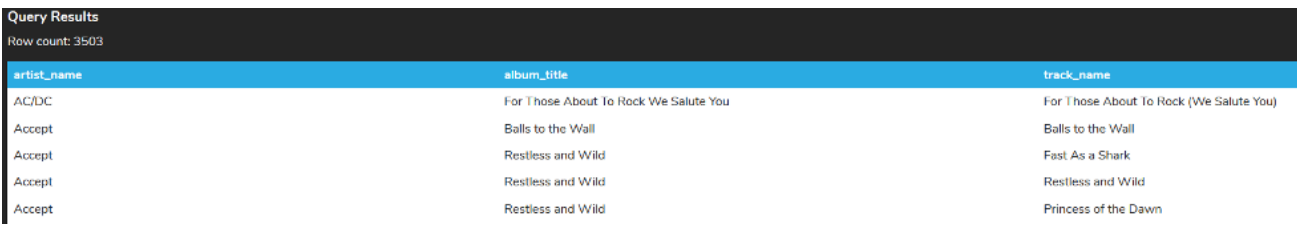

If we wanted to add some filters into our SELECT statement, such as only listing the rows that belong to AC/DC, instead of doing this:

SELECT artist.name as artist\_name, album.title as album\_title, track.name as track\_name

FROM artist

INNER JOIN album ON artist.artist\_id = album.artist\_id

INNER JOIN track ON album.album\_id = track.album\_id

WHERE artist.name = 'AC/DC';

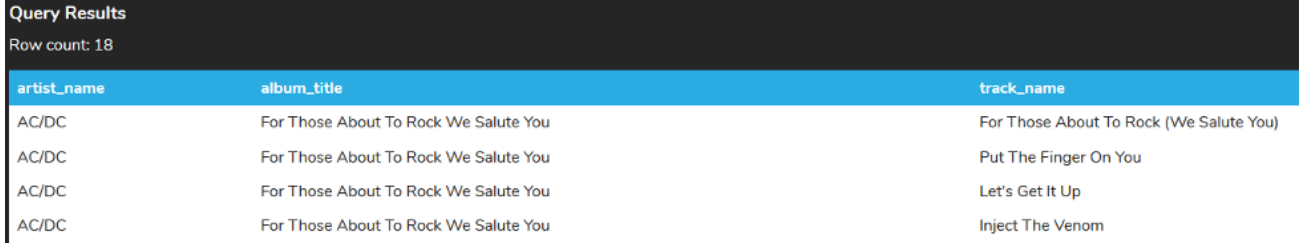

We would query the view like this:

SELECT \* FROM artist\_album\_track WHERE artist\_name = 'AC/DC';

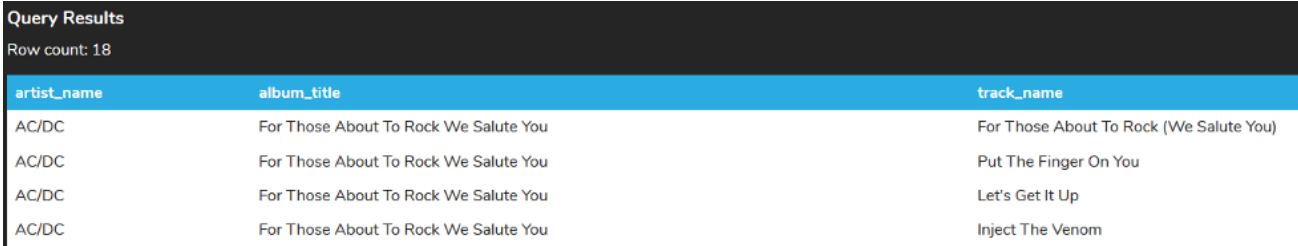

The second option greatly simplifies the query without having to join each of the tables together.

### **Video Transcription**

[MUSIC PLAYING] We can also create views to be able to join different tables together based on common data in this case here. For example, in our scenario, we might want to get the artist's name and the album title as well as the track's name. Without joining different tables together, we would only be left with the actual IDs within the tables.

So in this case here, we'll simplify things by creating a view that joins the album table, the artist table, and the track table together based on their primary and foreign keys, and then only display the artist's name, the album title, and the track name.

So in normal cases, if we wanted to query and get those items, we'd have to write this entire query to be able to display all 3,500 rows. In this case here, we're going to go ahead and create this view. So once we've actually created the view, if we wanted to query from it, we would just simply have this SELECT statement, and from this, view name.

From this view a name, you can add on additional filters that you would typically have in this case as well. There's an additional track name there. We can add in that WHERE clause utilizing the artist's name, for example, where it's equal to Accept. If we run this, we'll be able to quickly get the results without having to write the entire statement to join all the different tables together.

[MUSIC PLAYING]

### **TRY IT**

Your turn! Open the SQL tool by clicking on the LAUNCH DATABASE button below. Then enter in one of the examples above and see how it works. Next, try your own choices for which columns you want the query to provide.

#### ा **SUMMARY**

Views allow us to join multiple table data to simplify queries.

Source: Authored by Vincent Tran